## WebAR使用手順について

- 【1】URLをタップ⼜はQRコード読み取り
- 【2】画⾯右下のARをタップ

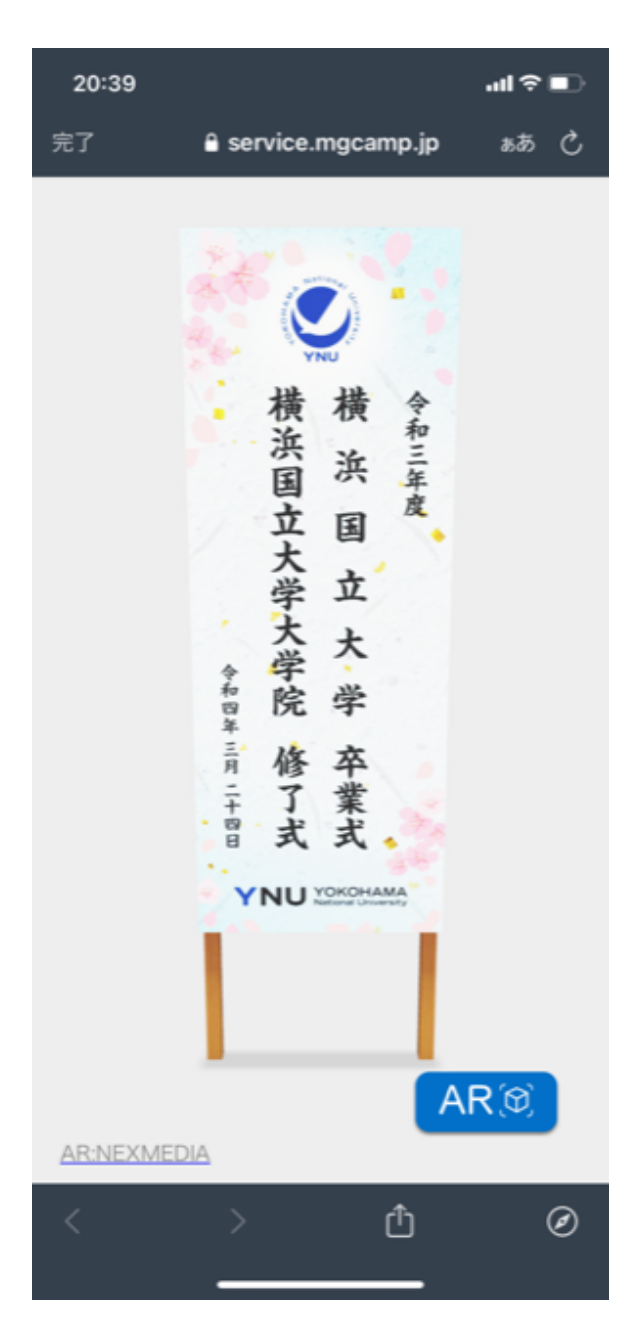

## 【3】画面右上の立方体をタップ

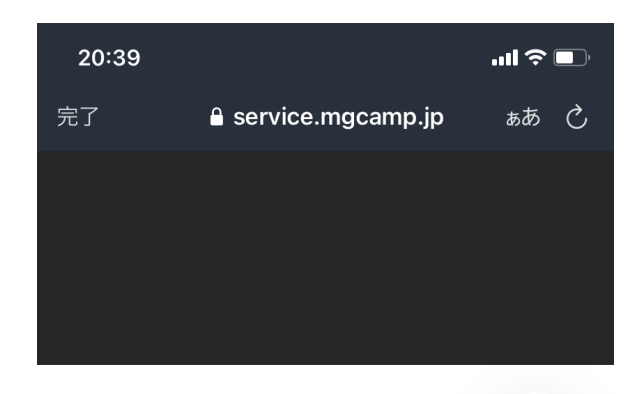

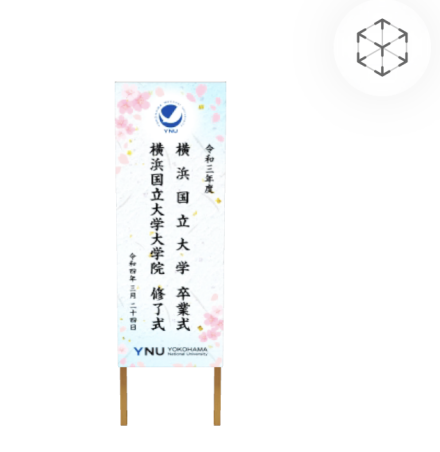

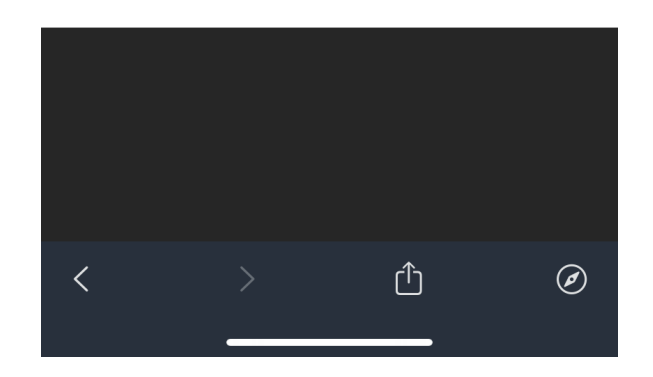

## 【4】ARを表示させたい場所にカメラをスライドさせる

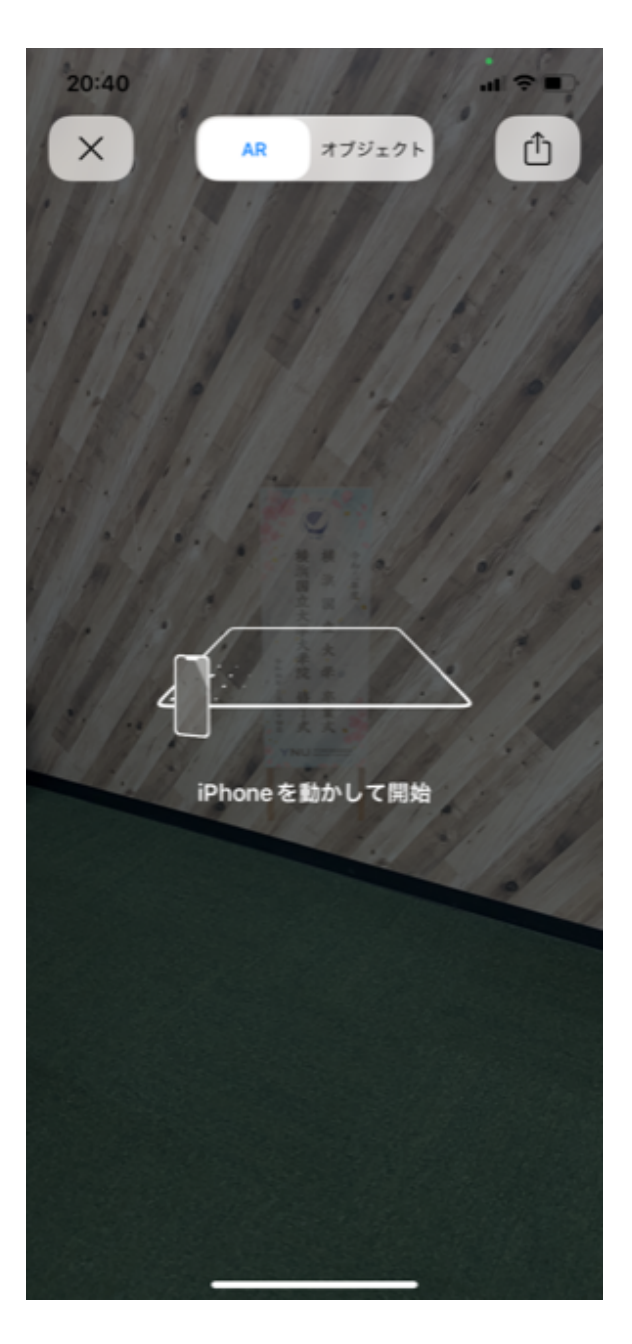

## 【5】ARコンテンツ表示

※表示した後に位置の移動、看板の拡大・縮小が可能です。

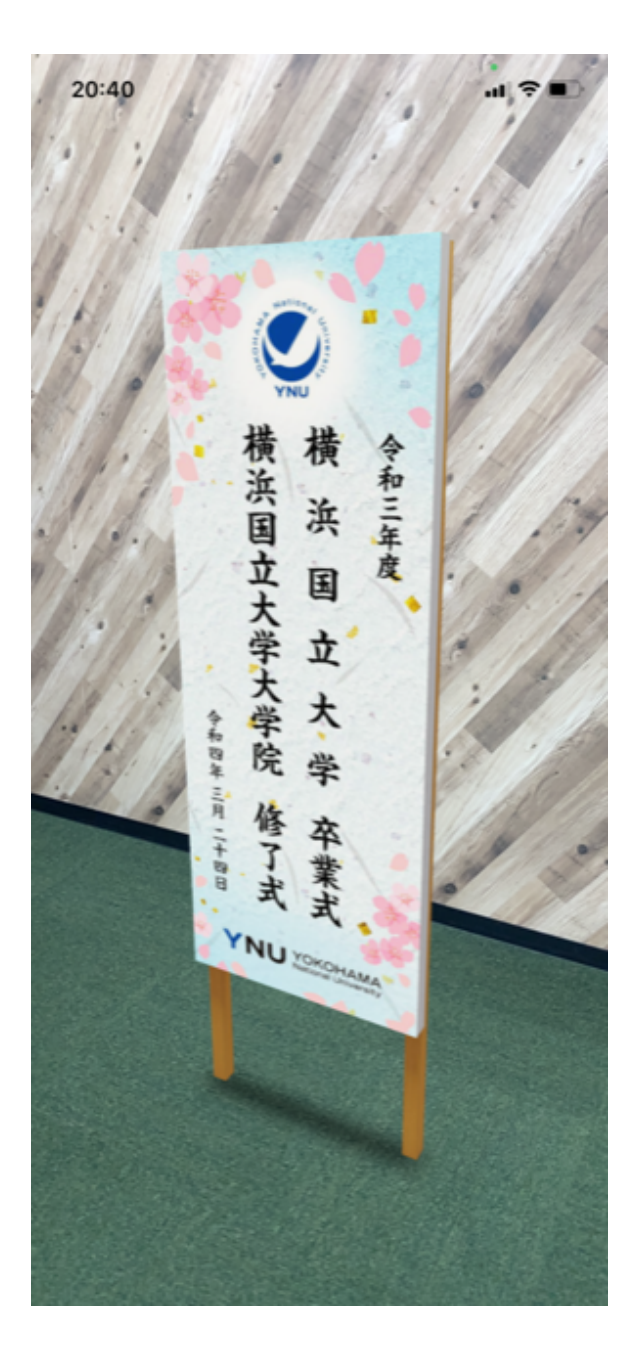